# Zuora v2 Events

Last Modified on 03/19/2020 10:22 pm EDT

#### On this page

SAP Cloud Platform Open Connectors supports events via polling or webhooks depending on the API provider. For more information about our Events framework, see Events Overview.

#### **Supported Events and Resources**

SAP Cloud Platform Open Connectors supports webhook events for Zuora v2. After receiving an event, SAP Cloud Platform Open Connectors standardizes the payload and sends an event to the configured callback URL of your authenticated connector instance. For more information about webhooks at Zuora, including the currently available webhooks, see their webhooks documentation.

#### **Configure Webhooks Through the UI**

To configure webhooks through the UI, follow the same steps to authenticate a connector instance, and then turn on events. For more information, see Authenticate an Connector Instance with Events (UI) or the connector-specific authentication topic.

### **Configure Webhooks Through API**

SAP Cloud Platform Open Connectors currently supports events via polling or webhooks depending on the endpoint.

- Polling is a mechanism where SAP Cloud Platform Open Connectors executes the configured query every  $\lfloor n \rfloor$  minutes and captures the changed information.
- Webhooks are when the provider lets SAP Cloud Platform Open Connectors know what information has changed. Note that additional endpoint setup may be required prior to creating your connector instance.

 Note: SAP Cloud Platform Open Connectors normalizes only the objectId, objectType, and eventType event data. Event data also contains raw data, which the provider returns. The raw data varies based on the endpoint.

If you would like to see more information on our Events framework, please see Events Overview.

# Set Up Events for Zuora

The Zuora connector supports webhooks. For Zuora events to work with SAP Cloud Platform Open Connectors, you must configure each connector instance and set up the endpoint.

# Set up the SAP Cloud Platform Open Connectors instance

To enable events, add these extra configurations to your instance JSON:

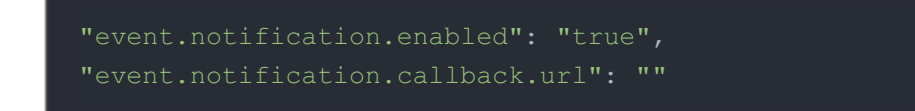

instance JSON with polling events enabled:

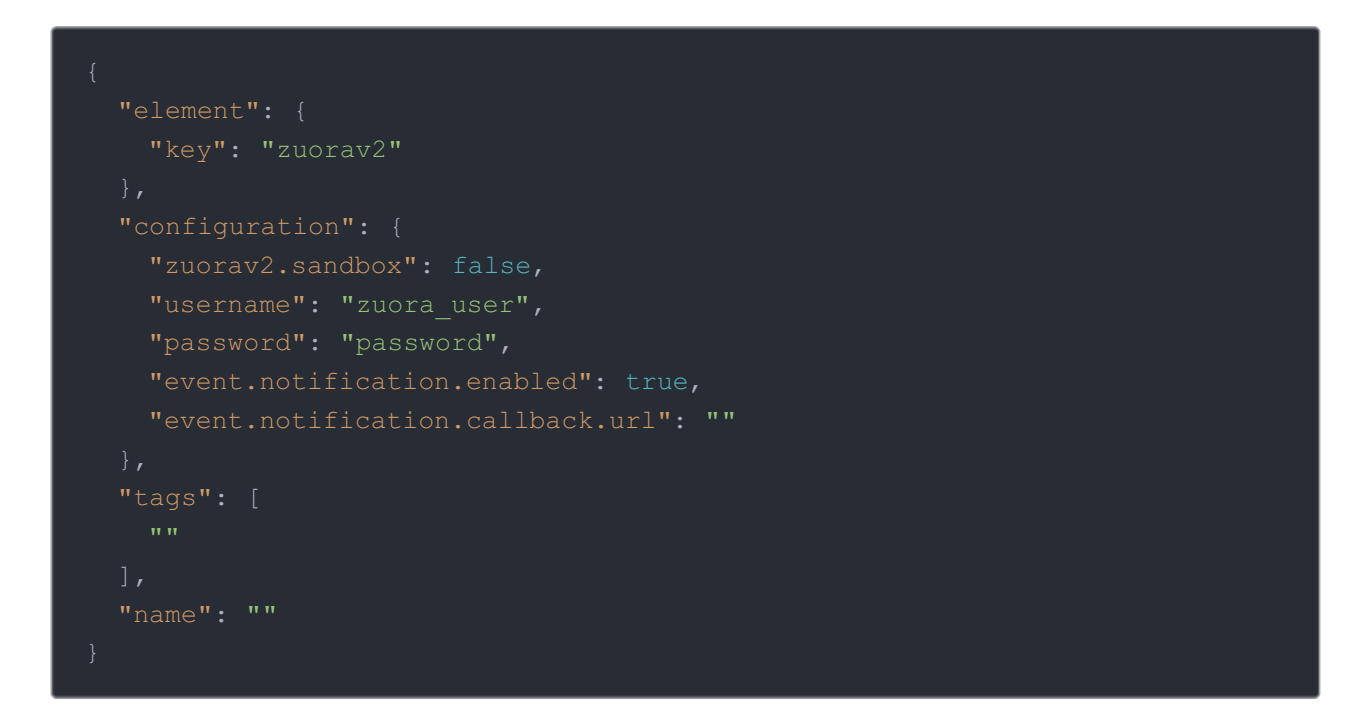

Note: To instantiate a sandbox account, set zuorav2.sandbox to false.

## Record your Instance ID

To set up the event in Zuora, you need the instance ID associated with your event.

To find the Instance ID via API, call GET elements/zuorav2/instances:

```
curl -X POST
```
-H 'Content-Type: application/json'

'https://api.openconnectors.us2.ext.hana.ondemand.com/elements/api-v2/

To find the Instance ID in the user interface, go to Connectors > My Instances:

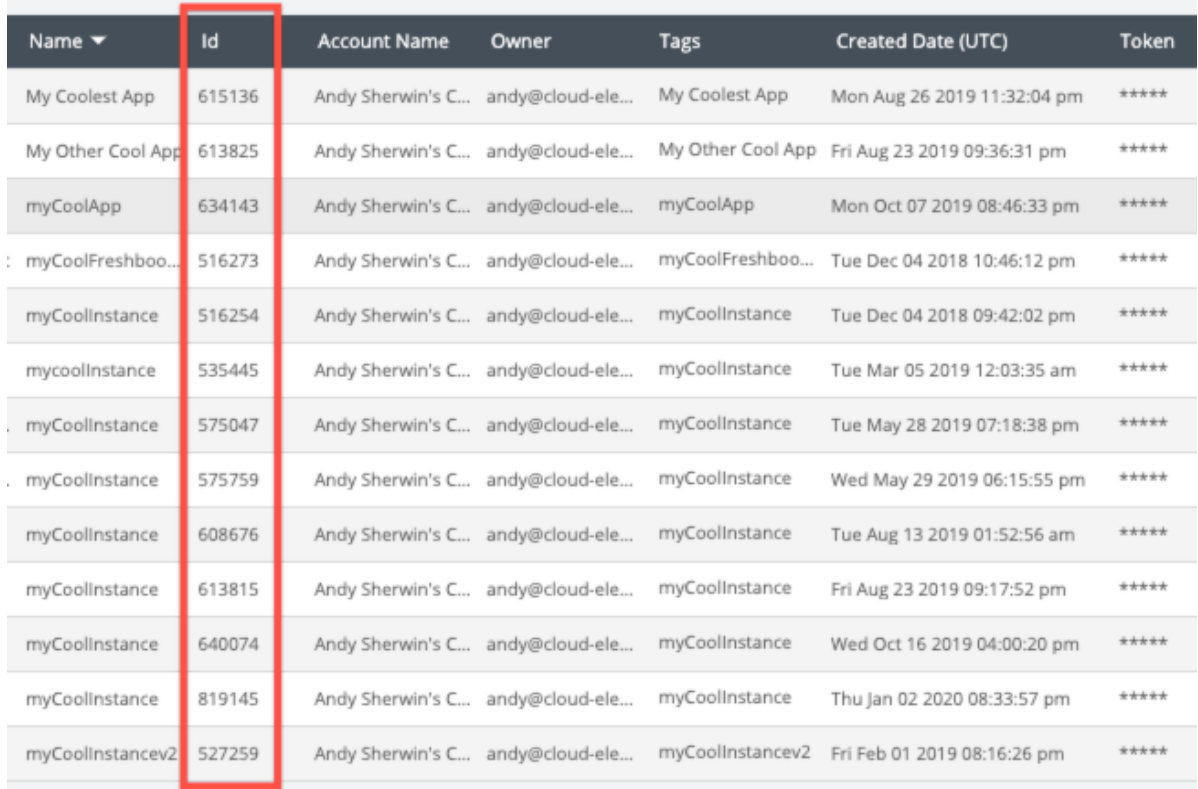

# Set Up the Endpoint

Zuora refers to webhooks as callout notifications. When setting up events, refer to the Zuora documentation: Configure Callout Notifications.

To set up the Zuora endpoint:

- 1. Log in to Zuora and navigate to the Billing, Payments, or Finance settings.
- 2. Click the Setup Profiles, Notifications, and Email Templates link.
- 3. Notifications should appear by default, but if not, click Notifications at the top.
- 4. Locate the callout notifications that you want to use as an event, and then click the Edit link associated with it.
- 5. Select the Active check box to activate the event.
- 6. InBase URL, add the URL to the SAP Cloud Platform Open Connectors events API, and append your Instance ID. For example,

'https://api.openconnectors.us2.ext.hana.ondemand.com/elements/api-

v2/events/zuorav2/'

- 7. Click add parameter to add the following required parameters:
	- Event.Category
	- Event.Date
- 8. Click Save.